# **OPA Excel Tips: Merging cells (concatenation)**

Sometimes it is useful to merge the values from two or more cells in a spreadsheet (Example 1), or to add additional text to a cell value e.g. to create a list of ApplIDs separated by commas (Example 2). The "Concatenate" function in Excel can be used for this.

### **Example 1: Creating complete grant numbers.**

In this example the Transplantation dataset is used. The dataset contains all the information contained in a complete project number but spread across three columns. The 'Concatenate' function within Excel can be used to merge these cells together into a new cell.

First type "=concatenate(" in a new cell.

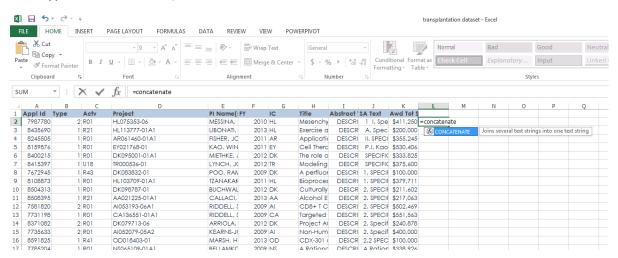

Select the cells you wish to combine, separating each cell with a ",". It is also possible to include text in between cell values. In the example below, a space ("") is inserted between Type and Activity Code and between Activity Code and Project number. Other values could be entered between the quotation marks.

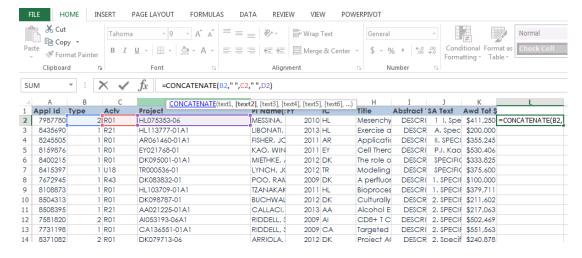

Once the formula is entered, the merged value appears in the new cell.

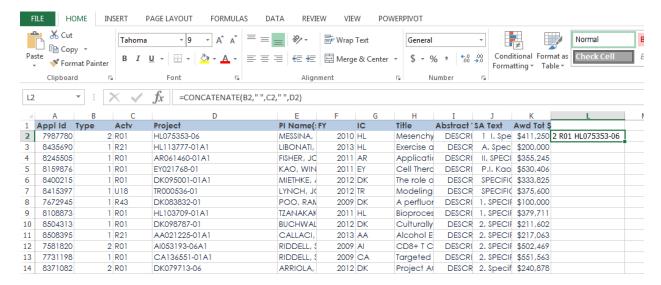

Copying the formula and pasting to the whole column creates complete grant number for each row in the spreadsheet.

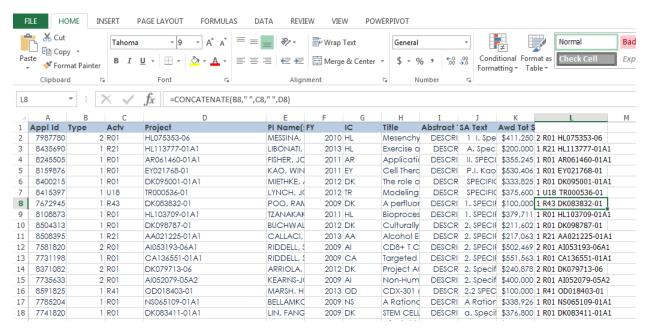

## **Example 2: Creating a list of Comma Separated Values.**

To create a list of ApplIDs separated by commas, type "=concatenate(" in a new cell at the top of the list. Select the cell containing the ApplID, add a comma, then add the text you wish to include "," before closing the brackets.

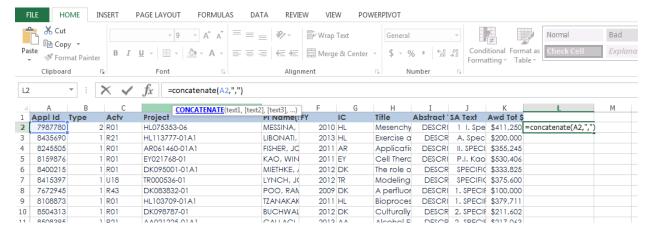

#### Copying the formula to the rest of the data produces the results below.

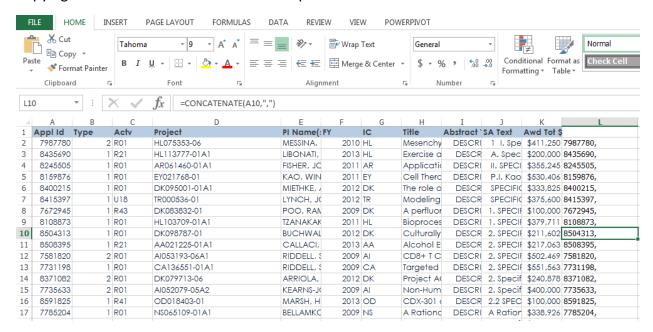

Note that you may want to remove the formula in the new column. This can be done by clicking on the column header 'L', right click, select 'Copy' then 'Paste Special' and select the 'Values' option (the icon with the number on it). This will remove the formula from the spreadsheet.

This column of data can then be copied and saved as a new dataset, or pasted into a search tool that requires a list of identifying codes separated by commas.

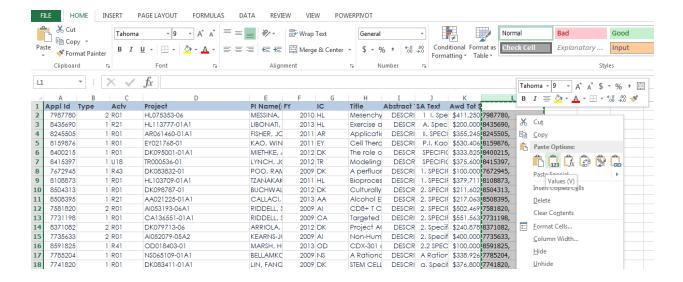

### More help

As with other functions in Excel, clicking on the word "Concatenate" brings up a link to the help text.

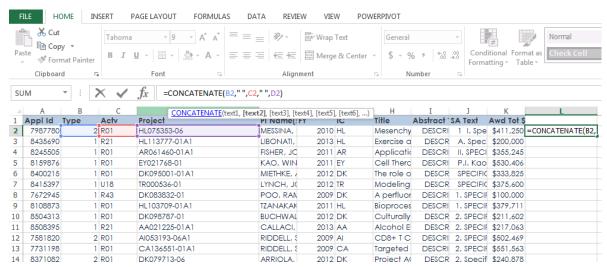

Clicking on the link brings up the Excel help text:

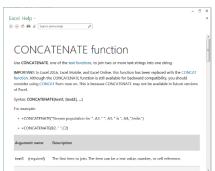